## **PF-RA304シリーズ 簡易取扱説明書**

## **遠隔監視方法**

遠隔監視する為には、下記3つの設定を完了している必要があります。

**①レコーダーのネットワーク設定**

**②ルーターにてポート開放設定**

**③DDNS設定**

設定方法は、別途**『ネットワーク設定』編**を参照してください。

## **A.パソコンからの遠隔監視**

※DVR付属のCDより遠隔監視ソフト 【JSS Single Client(シングル クライアント)】を ご使用のPCにインストールしてください。

①ソフトを立ち上げ『Setup』を選択して下さい。

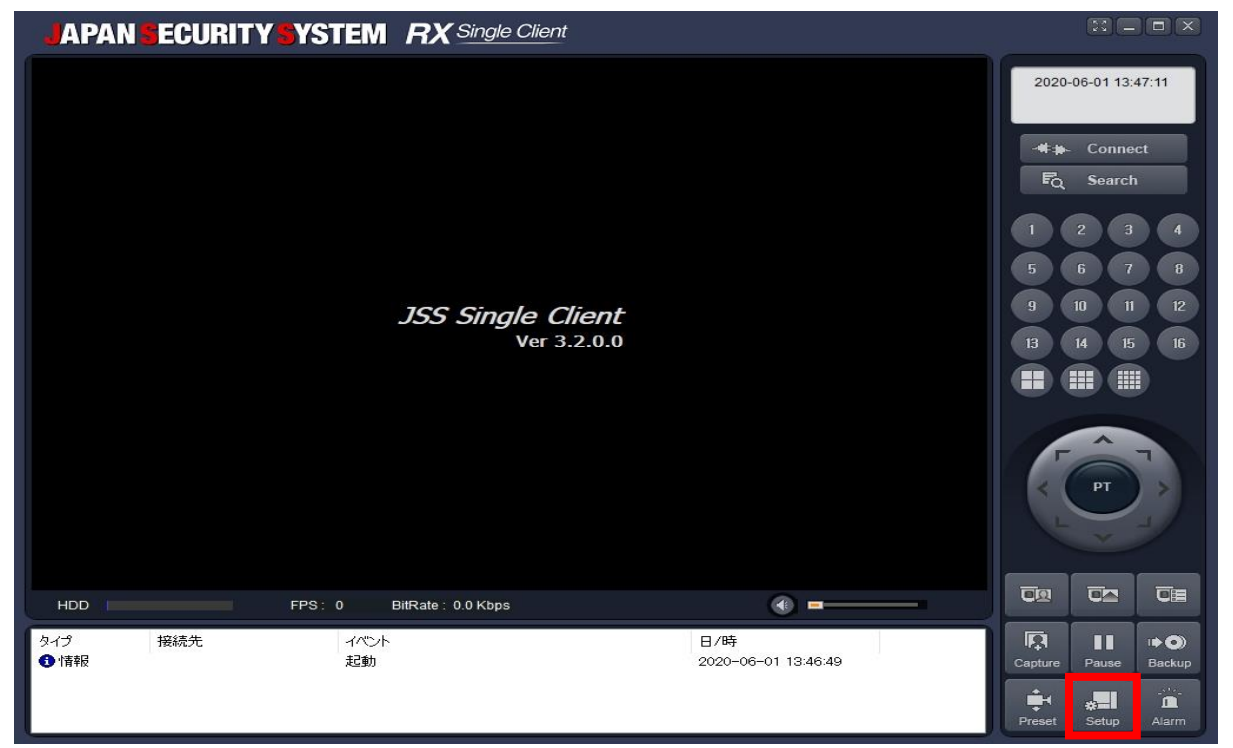

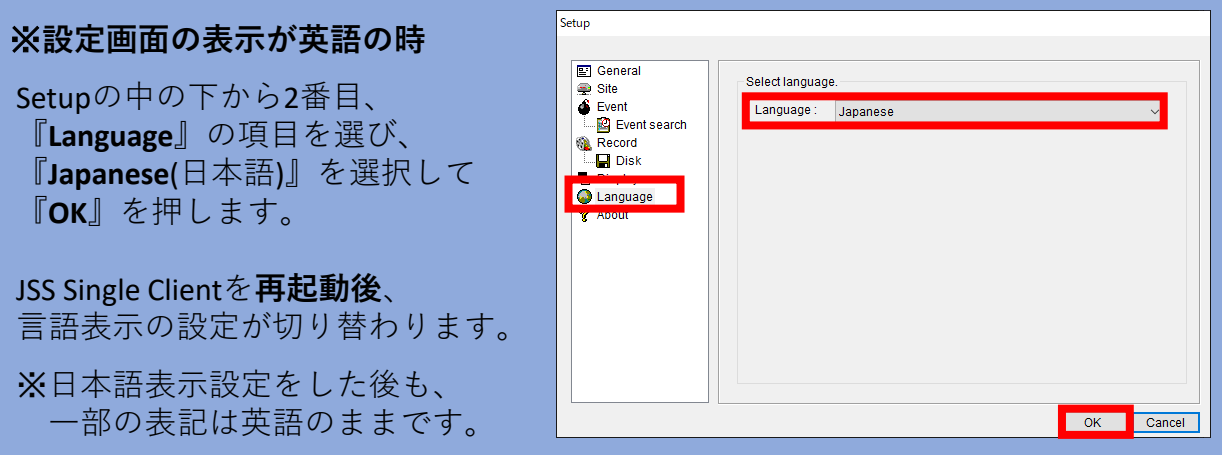

**A.レコーダー設定手順(続き)**

⑤ネットワークタイプを『固定』に変更して下さい。

『IPアドレス』、『サブネットマスク』、『ゲートウェイ』が入力出来るようになります。 先程④でメモした数値を入力しOKを押して、設定を保存して下さい。

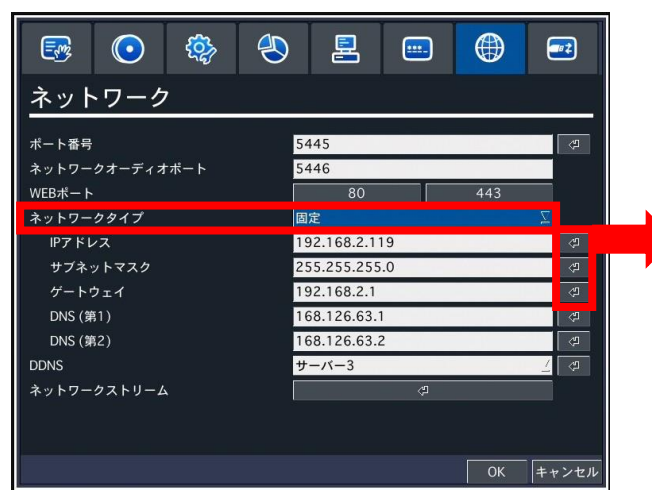

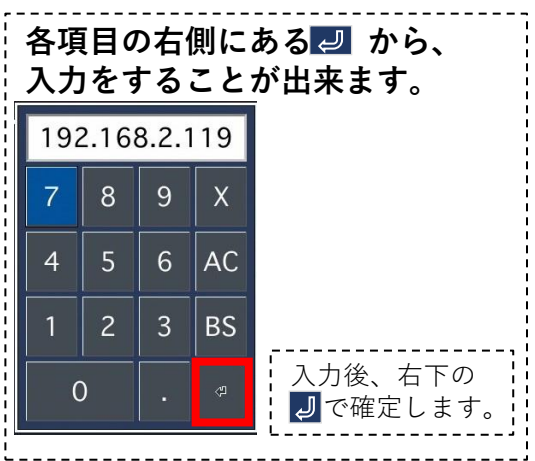